# AKO POSTUPOVAŤ PRI EVIDENCII PUBLIKAČNEJ ČINNOSTI

Praktické ukážky a rady

# I. TEORETICKÁ<br>ČASŤ

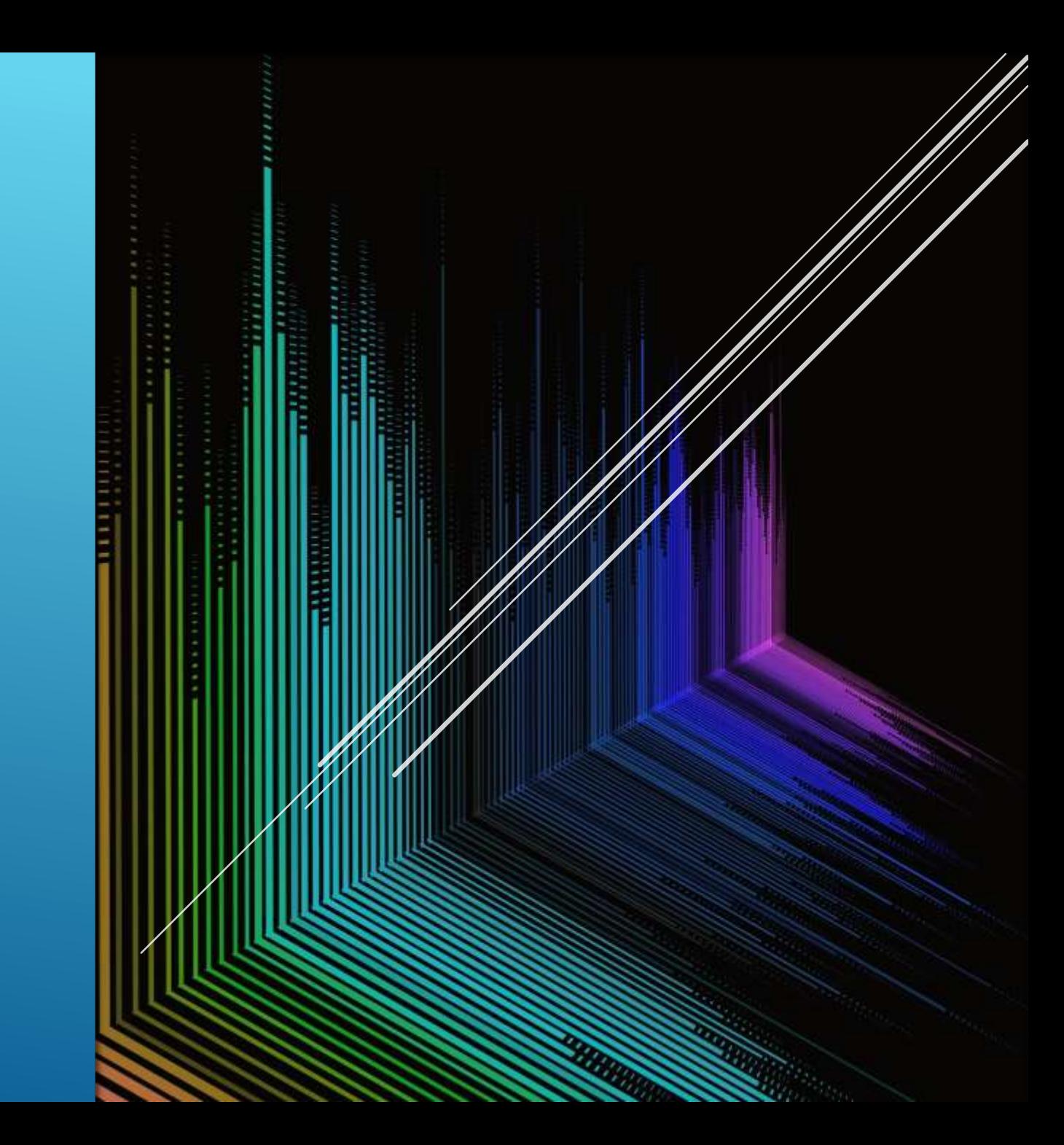

# LEGISLATÍVA

- Smernica o evidencii publikačnej činnosti v [Akadémii ozbrojených síl generála Milana](http://ak.aos.sk/images/dokumenty/publikacna_cinnost/2022/Q-49_smernica_o_evidencii_publikanej_innosti_v_AOS_2022.pdf)  Rastislava Štefánika
- Vyhláška č. 397/2020 o centrálnom registri [evidencie publikačnej činnosti a centrálnom](http://ak.aos.sk/images/dokumenty/publikacna_cinnost/2022/vyhlaska_397-2020.pdf)  <u>registri umeleckej činnosti</u>
- [Metodika evidencie publikačnej činnosti –](http://ak.aos.sk/images/dokumenty/publikacna_cinnost/2024/metodika_2024_final.pdf) Vykazovacie obdobie CREPČ 2024
- [Prístup k ďalším odkazom a webinárom na](http://ak.aos.sk/rpcao.html)  webovej stránke AK AOS

Príloha č. 2 - Povinné údaje pre evidenciu publikačnej činnosti (.xlxs 36kB)

Kódovník oblastí výskumu nájdete tu. ("xlsx 39 kB)

Kódovník študijných odborov nájdete tu. (.xlsx 45 kB)

Z. 137/2022 - zákon, ktorým sa mení a dopĺňa zákon č. 131/2002 Z. z. o vysokých školách Z. 172/2005 - zákon o organizácii štátnej podpory výskumu a vývoja

Zoznam SK CZ karentovaných časopisov k 14.10.2021 ("xls 20 kB)

Záznam webinára (.mp4 104 MB) zo dňa 1.2.2022 na tému Evidencia výstupov publikačnej činnosti 2022.

Prezentácia z webinára vo formáte (.pdf 400 kB).

Záznam webinára (.mp4 184 MB) zo dňa 30.05.2023 na tému Zvyšovanie kvality výstupov publikačnej činnosti - ako na to... Prezentácia z webinára vo formáte (.pdf 1,4 MB).

# KATEGÓRIE PUBLIKAČNEJ ČINNOSTI

V1 – vedecký výstup publikačnej činnosti ako celok (monografia, editovaná kniha, zborník)

V2 – vedecký výstup publikačnej činnosti ako časť editovanej knihy alebo zborníka (kapitola, príspevok, abstrakt, abstrakt z podujatia, poster z podujatia, príspevok z podujatia)

V3 – vedecký výstup publikačnej činnosti z časopisu (abstrakt, článok, abstrakt z podujatia, poster z podujatia, článok z podujatia)

VEDECKÉ VÝSTUPY PUBLIKAČNEJ ČINNOSTI

O1 – odborný výstup publikačnej činnosti ako celok (knižná publikácia, prehľadová práca, slovník, encyklopédia, zborník)

O2 – odborný výstup publikačnej činnosti ako časť knižnej publikácie alebo zborníka (kapitola, príspevok, abstrakt, abstrakt z podujatia, poster z podujatia, príspevok z podujatia, recenzia, heslo)

O3 – odborný výstup publikačnej činnosti z časopisu (abstrakt, článok, abstrakt z podujatia, poster z podujatia, článok z podujatia, recenzia)

ODBORNÉ VÝSTUPY PUBLIKAČNEJ ČINNOSTI

P1 – pedagogický výstup publikačnej činnosti ako celok (učebnica pre vysoké školy, skriptum, učebný text, pracovný zošit, didaktická príručka)

P2 – pedagogický výstup publikačnej činnosti ako časť učebnice alebo skripta (kapitola)

## PEDAGOGICKÉ VÝSTUPY PUBLIKAČNEJ ČINNOSTI

D1 – dokument práv duševného vlastníctva ( patentová prihláška, patent, prihláška úžitkového vzoru, úžitkový vzor)

## DOKUMENTY PRÁV DUŠEVNÉHO VLASTNÍCTVA

I1 – iný výstup publikačnej činnosti ako celok (publikácie – celky, ktoré nie je možné zaradiť do kategórií V1, O1, P1, D1)

I2 – iný výstup publikačnej činnosti ako časť publikácie alebo zborníka (publikácie – časti, ktoré nie je možné zaradiť do kategórií V2, O2, P2)

I3 – iný výstup publikačnej činnosti z časopisu (články, ktoré nie je možné zaradiť do kategórií V3, O3)

## INÉ VÝSTUPY PUBLIKAČNEJ ČINNOSTI

1 – citácia v publikácii registrovaná v citačných indexoch (Scopus, Web of Science)

2 – citácia v publikácii iná

3 – recenzia v publikácii

KATEGÓRIE OHLASOV

Účasť na podujatí, ak vystúpenie nebolo publikované v konferenčnom zborníku alebo časopise;

Preprint (first print, first access);

Norma;

Záverečná, kvalifikačná práca;

Článok v dennej tlači.

PREDMETOM EVIDENCIE PUBLIKAČNEJ ČINNOSTI NIE JE

Recenzný posudok spracovaný pred vydaním výstupu publikačnej činnosti;

Recenzia autora na vlastný výstup publikačnej činnosti;

Citácia v záverečných, kvalifikačných, rigoróznych prácach a v správach;

Citácia vlastnej práce autora alebo práce, ktorej je citujúci autor spoluautorom.

## ZA OHLAS SA NEPOVAŽUJE

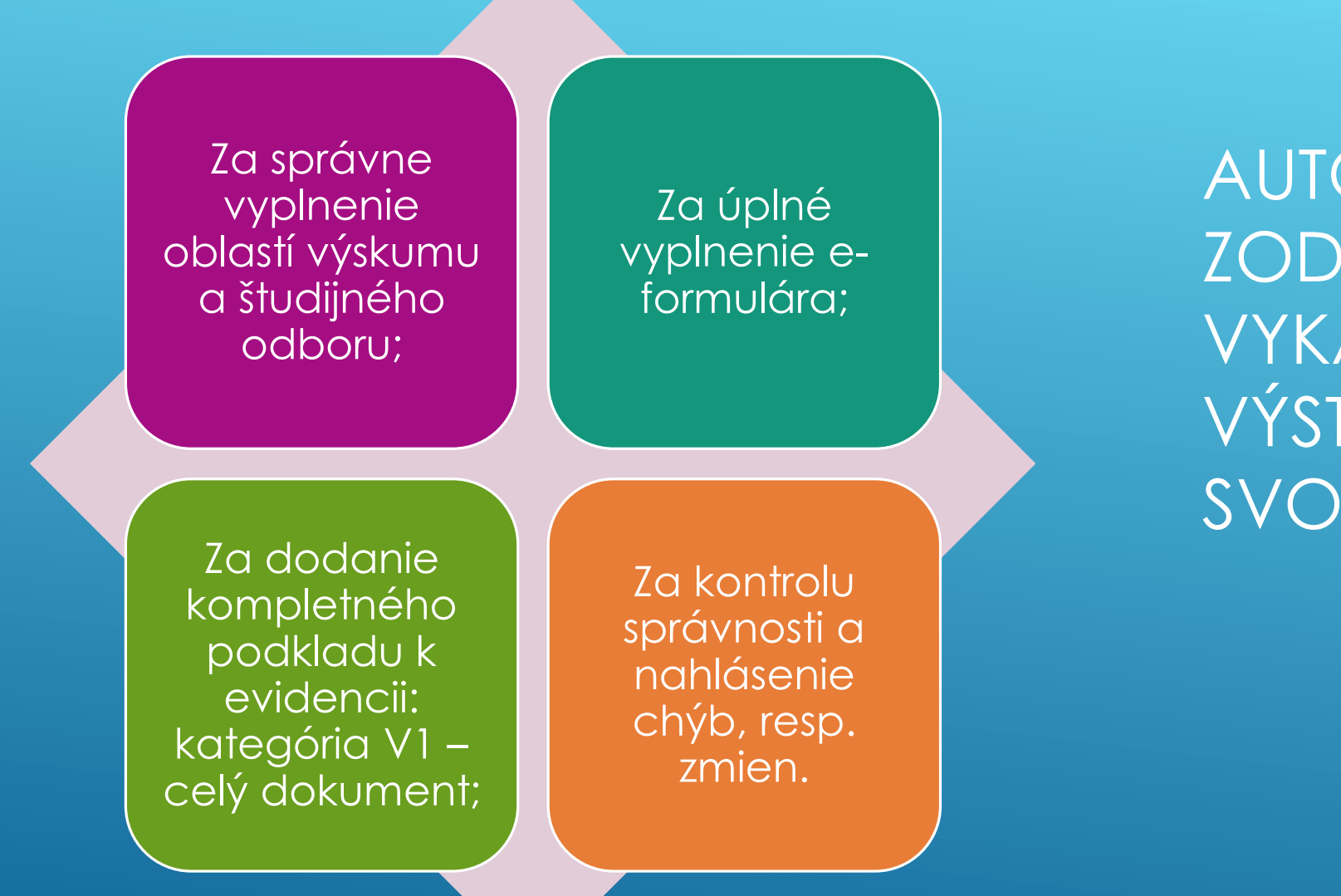

AUTOR JE ZODPOVEDNÝ ZA VYKAZOVANIE VÝSTUPOV SVOJEJ PČ

Kontrolu dodaných podkladov a vyžiadanie chýbajúcich;

**Zaevidovanie** výstupov PČ v súlade s Vyhl. č. 397/2020 do 30 dní od prijatia podkladov;

AKADEMICKÁ KNIŽNICA ZODPOVEDÁ ZA

Archiváciu podkladov pre potreby prípadnej kontroly;

Vyhotovenie prehľadov výstupov PČ pre potreby výberových konaní, HIK, akreditácie do 14 dní od vyžiadania.

Vykazovacie obdobie trvá vždy od 1.2. aktuálneho roka do 31.1. nasledujúceho roka;

Do aktuálneho vykazovacieho obdobia je možné zaevidovať výstupy publikačnej činnosti s rokom vydania aktuálneho roka a predchádzajúceho (napr. 2024 a 2023);

Staršie výstupy publikačnej činnosti je taktiež možné zaevidovať v rámci retro spracovania, nebudú zahrnuté v prehľade za aktuálne vykazovacie obdobie, ani za pracovisko v rámci rozpätia rokov, v prehľade autora sa zobrazia.

# VYKAZOVANIE VÝSTUPOV PČ

# II. PRAKTICKÁ<br>ČASŤ

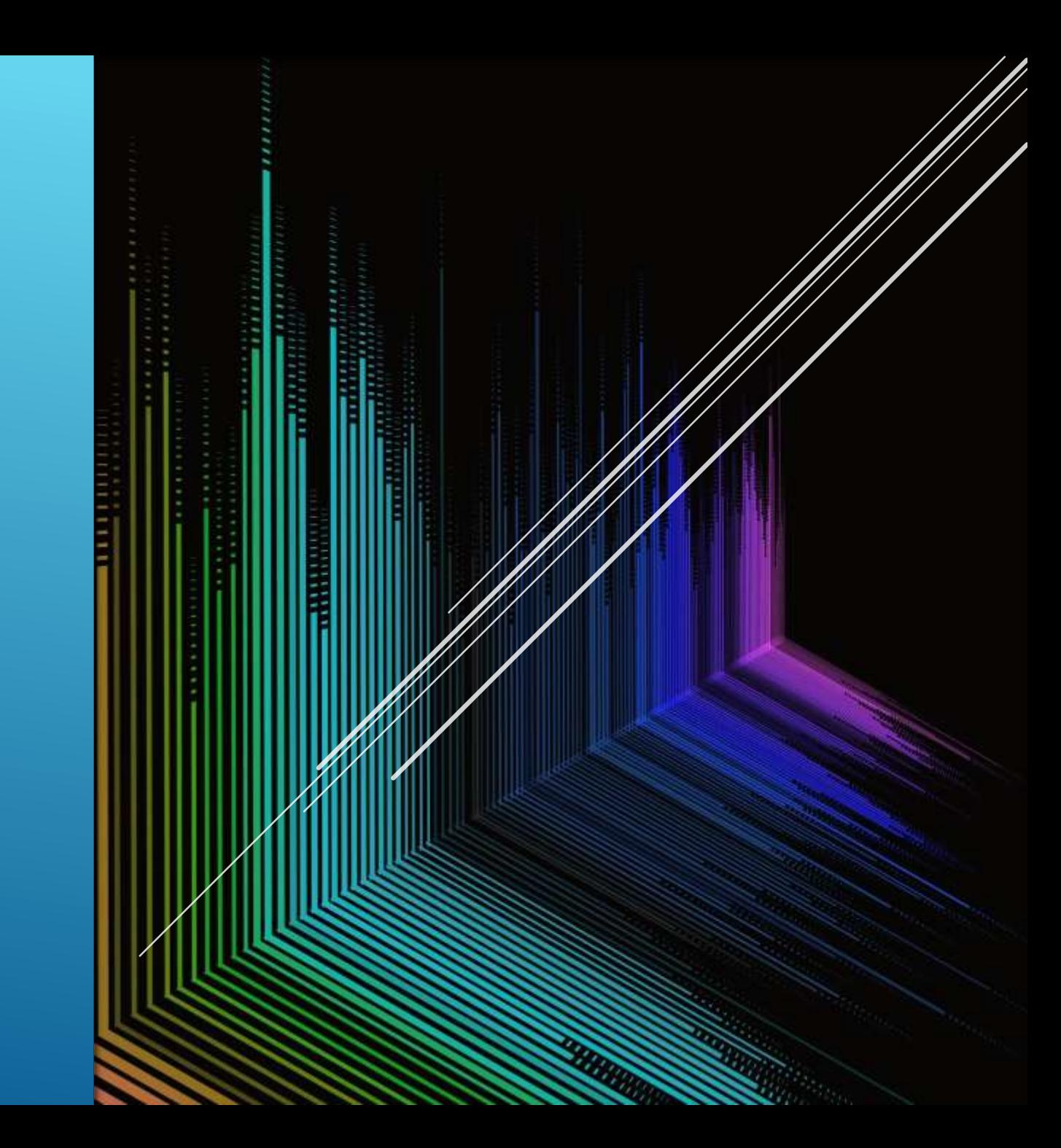

- Pripraviť relevantný kompletný podklad vo formáte PDF [\(užitočný nástroj na úpravu PDF](https://www.ilovepdf.com/);
- Ujasniť kategóriu publikačnej činnosti;
- Vyplniť e-[formulár na evidenciu publikačnej činnosti](http://ak.aos.sk/e-formulare-epc.html) (knižná publikácia, kapitola / príspevok, článok, patent, ohlas);
- **D** Uviesť percentuálne podiely autorov;
- **Priložiť pripravený podklad v maximálnej veľkosti 15 MB,** názov súboru bez diakritiky;
- **Pre evidenciu ohlasov zverejnených v Scopus a Web of** Science – postačuje link na záznam v databáze, resp. snímok.

### E-formuláre EPC

Informácie: Erika BARÁTHOVÁ tel: 0960|423380

E-formuláre EPČ

- 1. Knižná publikácia
- 2. Kapitola / príspevok
- 3. Článok
- 4. Patent
- 5. Ohlas

## POSTUP PRI EVIDENCII VÝSTUPOV PUBLIKAČNEJ ČINNOSTI

- **Záverečné správy**  formulár **Kniha**, kategória **I1**;
- Evidencii publikačnej činnosti podliehajú **len hlavné kapitoly**;
- Ak je kdekoľvek vo výstupe publikačnej činnosti zmienka o tom, že výstup obsahuje, resp. ponúka **prehľad, sumár**, musí byť evidovaný **s kategóriou O**;
- Aby mohol byť výstup publikačnej činnosti zaevidovaný ako **vedecký**, musí mať **minimálne dvoch recenzentov z iného pracoviska**, ako je autor;
- Pokiaľ **nie je** druhé vydanie **podstatným spôsobom zmenené a doplnené**, nepodlieha evidencii publikačnej činnosti.

# KONKRÉTNE RADY

- <https://nvk.cvtisr.sk/vzdialeny-pristup-k-e-zdrojom/>
- <https://nvk.cvtisr.sk/registracia-pouzivatela/>

VZDIALENÝ PRÍSTUP K E-ZDROJOM CVTI SR – OVERENIE PUBLIKÁCIÍ A OHLASOV V DATABÁZACH

### Vzdialený prístup k externým e-zdrojom

Registrovaní používatelia CVTI SR môžu vstupovať do externých licencovaných e-zdrojov niekoľkými spôsobmi. Cez metavyhľadávač PRIMO je možné vyhľadávať vo viacerých databázach súčasne. Kliknutím na tlačidlo "Nájsť databázy", ktoré sa nachádza pod centrálnym vyhľadávacím poľom, je možné zvoliť vybrané databázy pre vyhľadávanie alebo do nich priamo vstúpiť. Priamy prístup do jednotlivých databáz je možný aj cez katalóg e-zdrojov, ktorý navyše obsahuje aj ich podrobné popisy a ďalšie užitočné informácie.

> Metavyhľadávač PRIMO (Spoločný vstup do e-zdrojov)

Katalóg e-zdrojov (Podrobné popisy e-zdrojov)

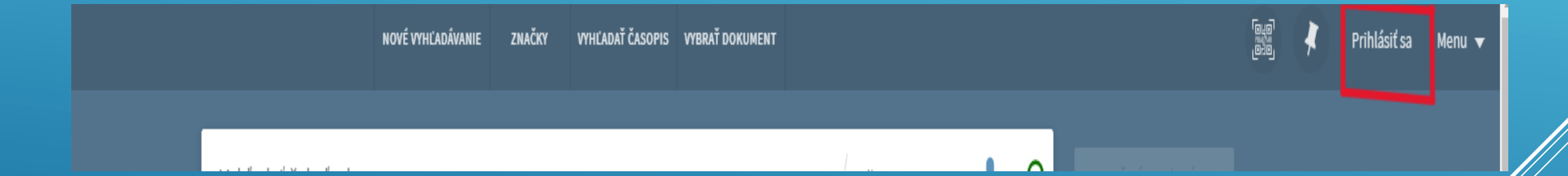

# METAVYHĽADÁVAČ PRIMO CVTI

Slovenčina v

### Prihláste sa do služieb CVTI SR

Dňa 3.apríla sme zmigrovali vaše konto, takže je nutné resetnúť si heslo. Ak ste tak neurobili, musíte si resetnuť heslo procedúrou "Zabudli ste heslo?". Linka je prístupná nižšie. **District** 

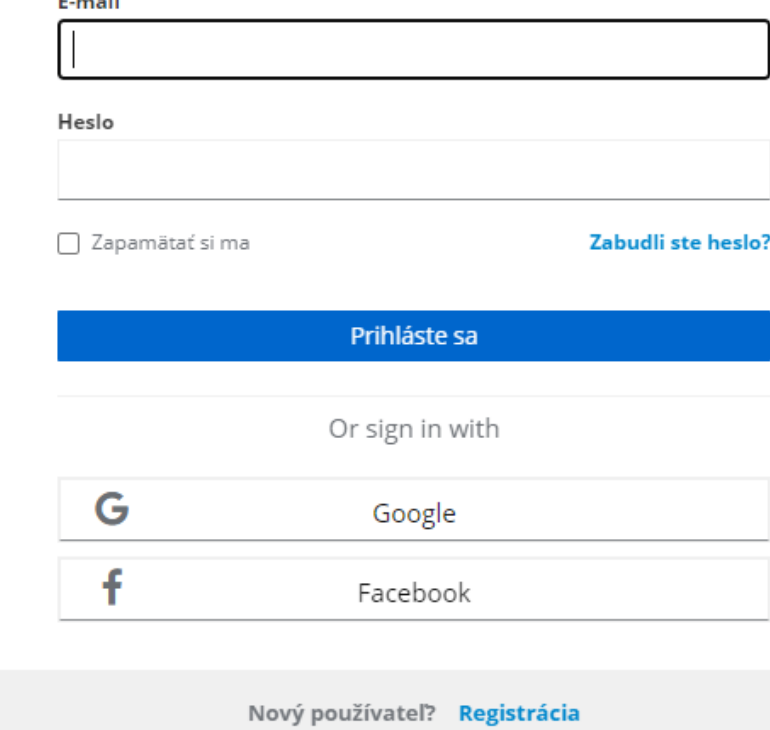

# VYPLNIŤ PRIHLASOVACIE ÚDAJE

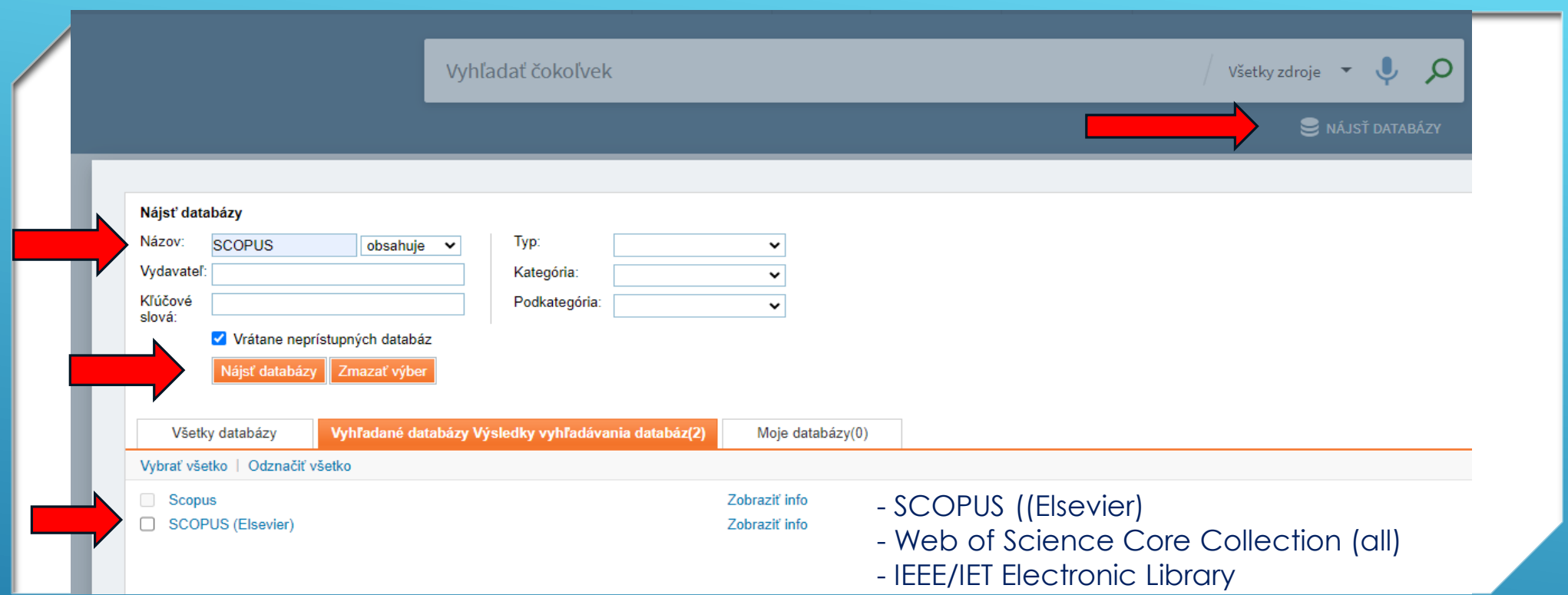

1. KLIK NA NÁJSŤ DATABÁZY 2. NAPÍSAŤ NÁZOV DATABÁZY 3. KLIK NA NÁJSŤ DATABÁZY 4. VYBRAŤ SPRÁVNU MOŽNOSŤ

# II.I. ONLINE KATALÓG PUBLIKAČNEJ ČINNOSTI

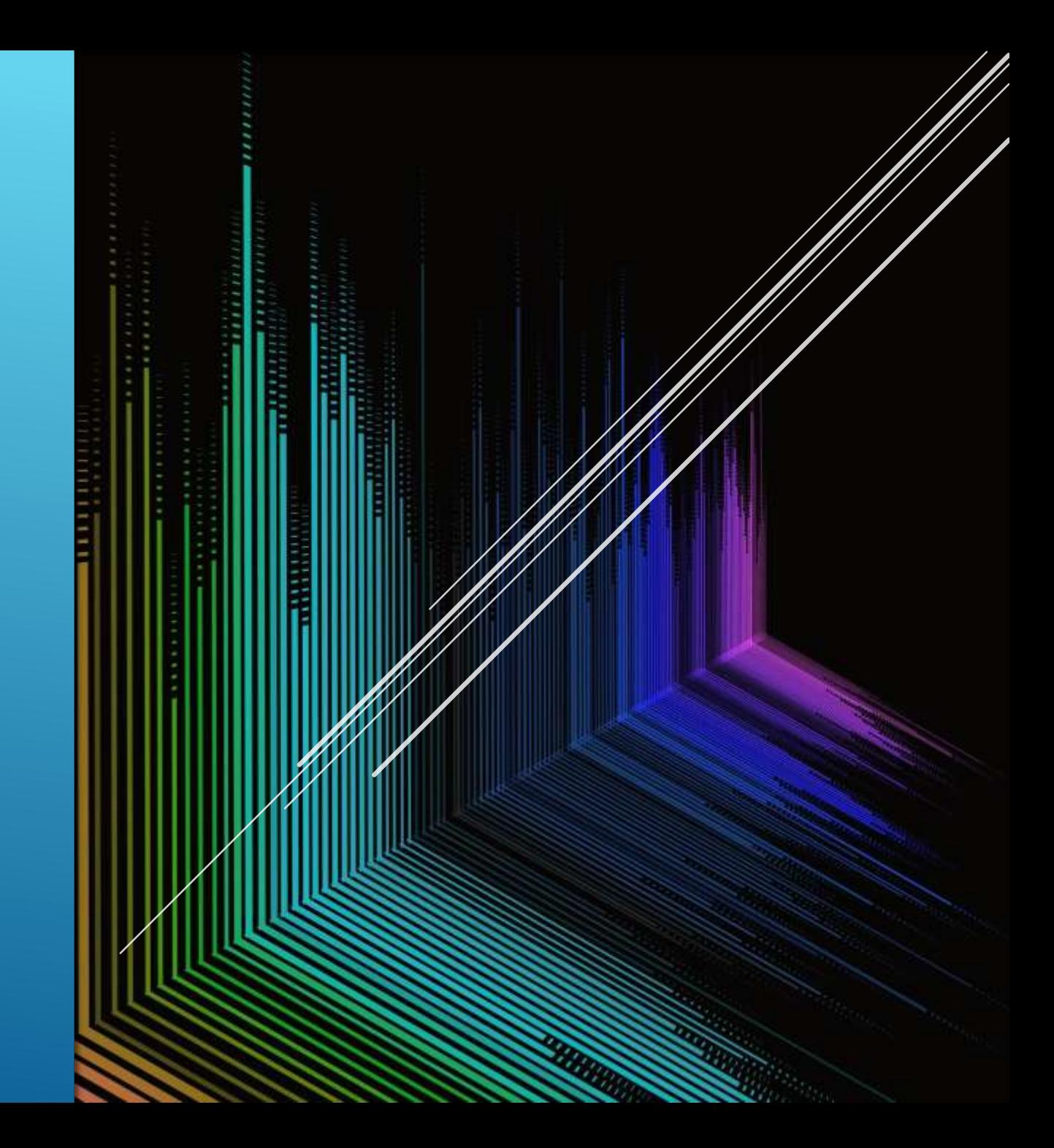

## kontrola správnosti evidencie

## kontrola evidencie ohlasov

tvorba informatívnych prehľadov výstupov publikačnej činnosti

VYUŽITIE ONLINE KATALÓGU PČ

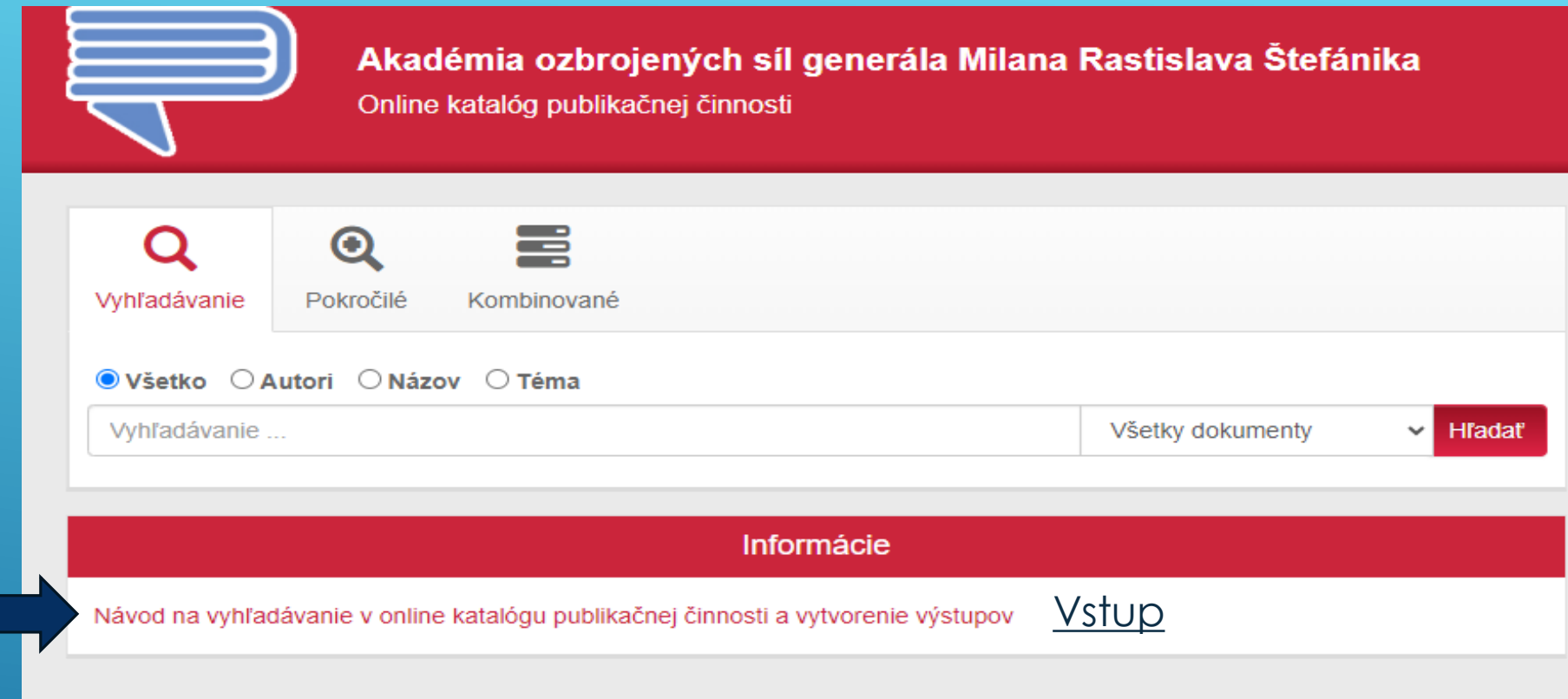

# <u>PRÍSTUP DO ONLINE KATALÓGU</u><br><u>PUBLIKAČNEJ ČINNOSTI</u> (BEZ PRIHLÁSENIA)

### **i≣** Výsledok vyhľadávania

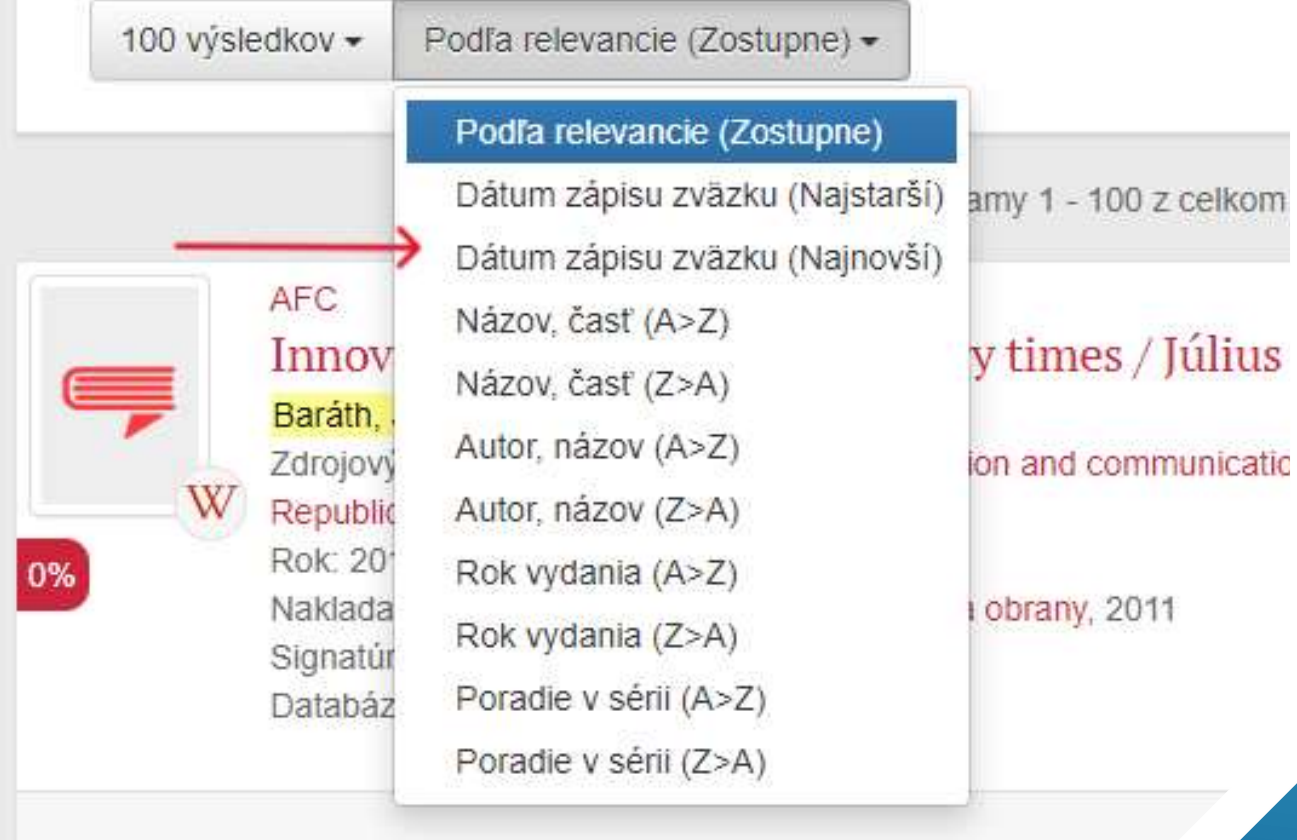

# KONTROLA EVIDENCIE PČ

Zvoliť **aktuálny rok vykazovania**, alebo správne **zoradiť vyhľadané záznamy**

1 - 100 z celkom

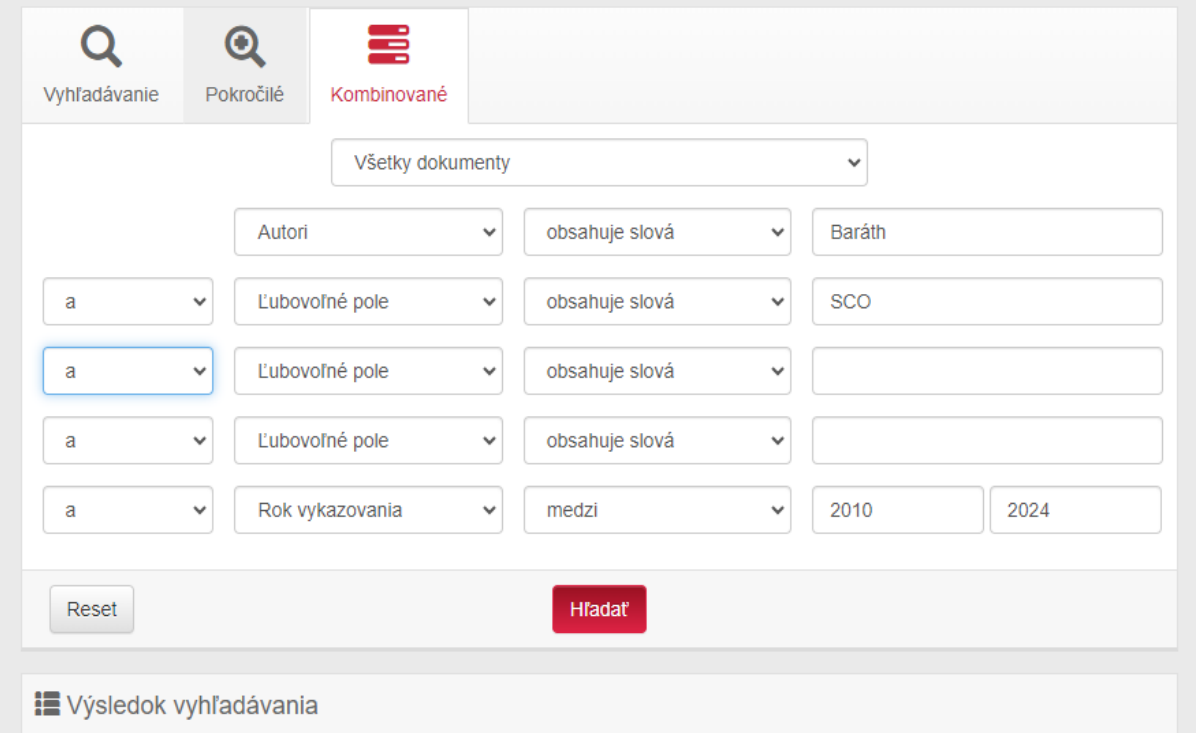

VYHĽADANIE VÝSTUPOV PČ ZVEREJNENÝCH V DATABÁZACH

- $\triangleright$  SCO Scopus
- ▶ WOS CC Web of Science Core **Collection**
- ▶ CCC Carrent Contents Connect (databáza článkov v karentovaných časopisoch)
- **Len samostatne**

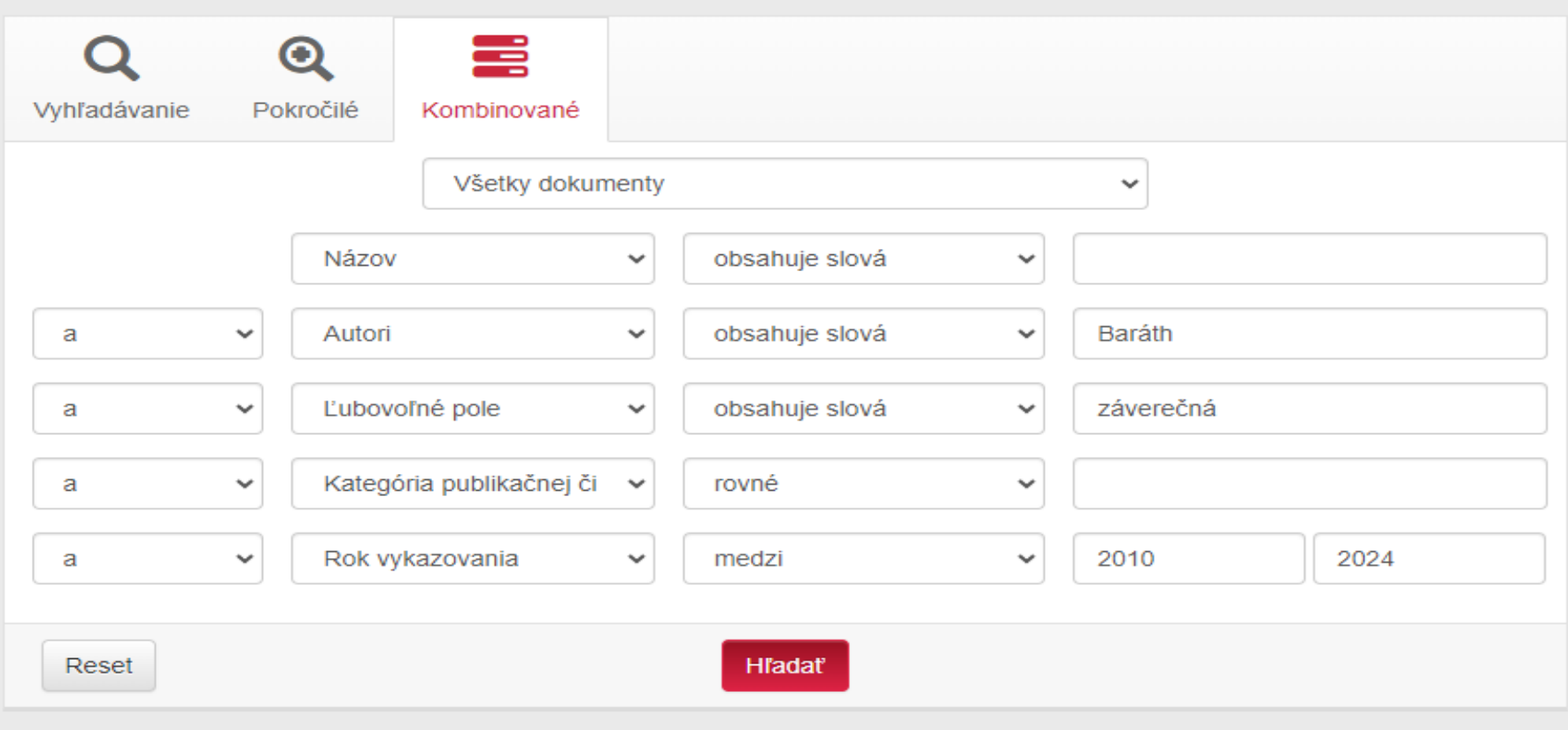

# VYHĽADANIE ZÁVEREČNÝCH SPRÁV

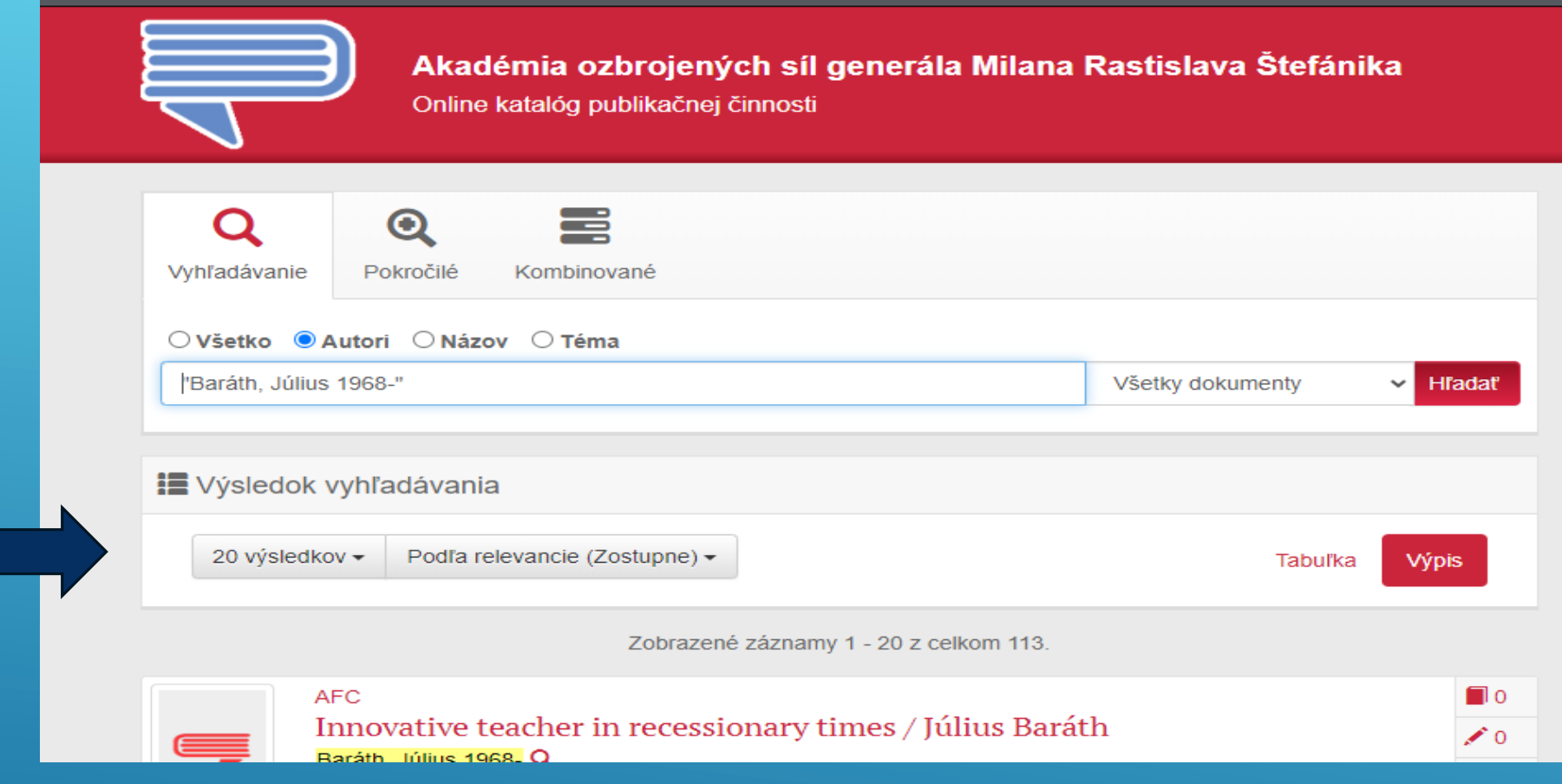

## 1. KROK PRED VYTVORENÍM PREHĽADU VÝSTUPOV – VYHĽADANIE ZÁZNAMOV

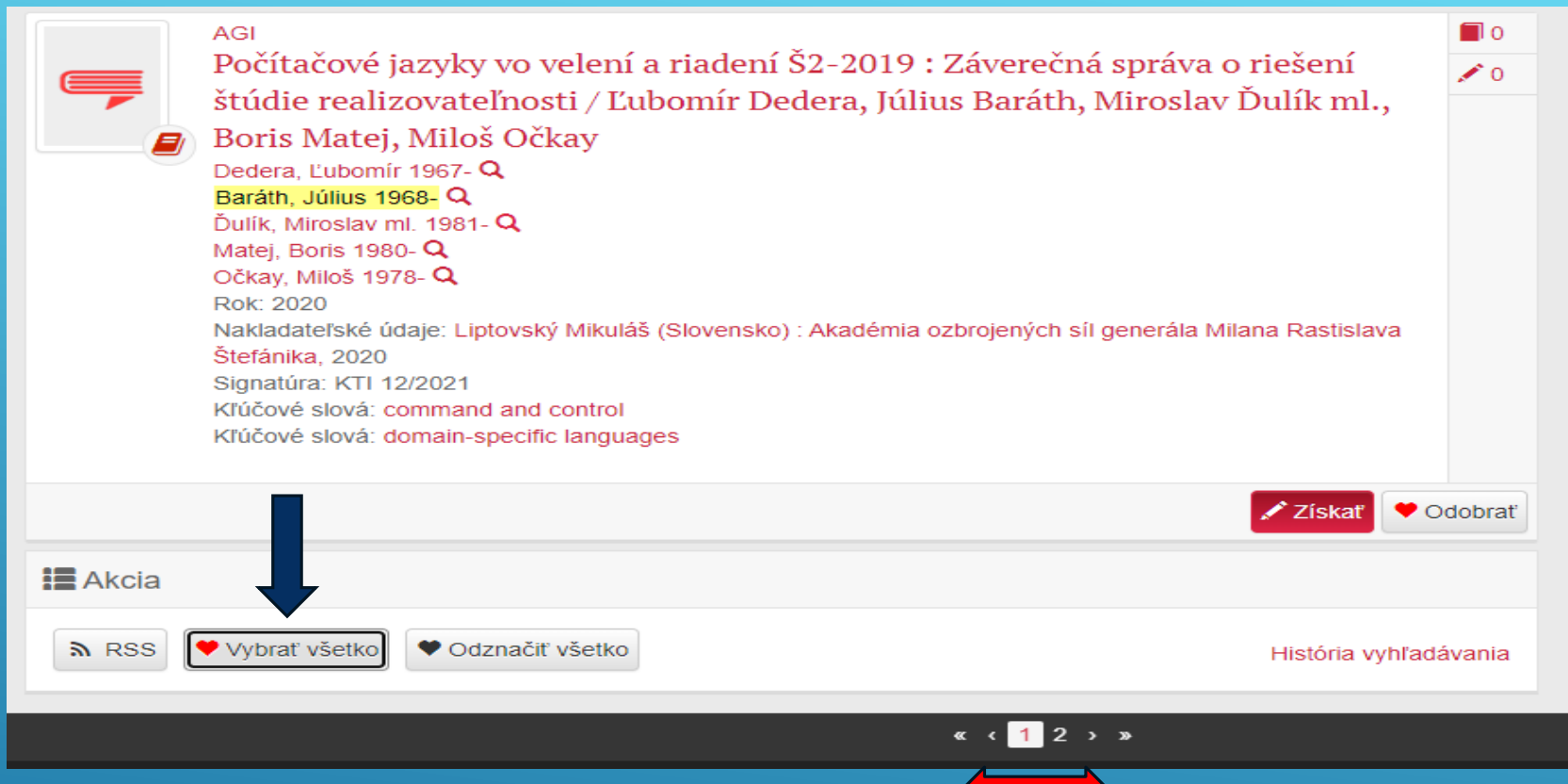

## 2. KROK PRED VYTVORENÍM VÝSTUPU (VÝBER ZOPAKOVAŤ AJ NA 2. STRANE)

# 3. KROK PRED VYTVORENÍM VÝSTUPU - VPRAVO HORE

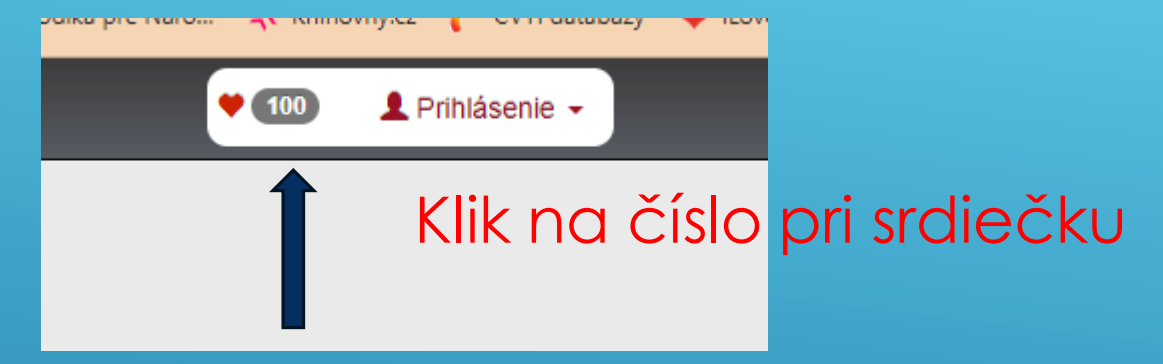

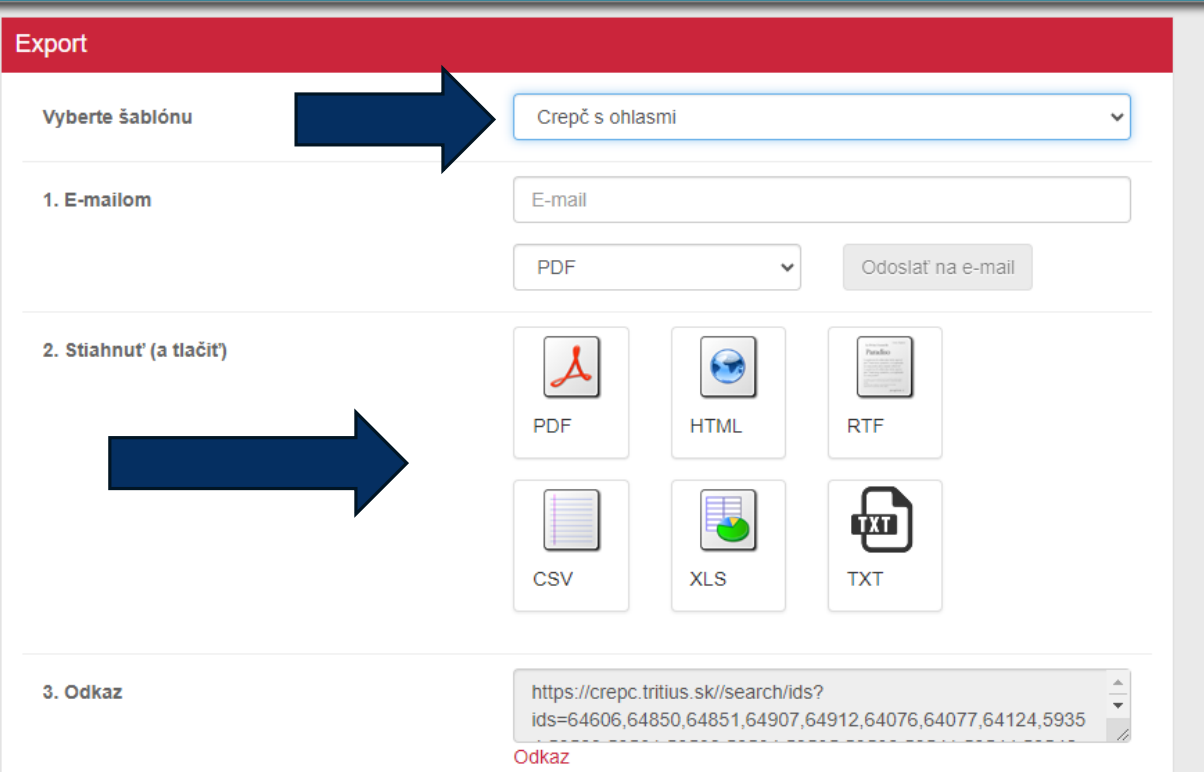

## **CREPČ** len ohlasy CREPČ bez ohlasov CREPČ s ohlasmi

VÝBER ŠABLÓNY A VYTVORENIE VÝSTUPU

### $1.$

### **BFF**

NATO NEC C2 Maturity Model / Július Baráth, Marcel Harakaľ, Ján Jakubek ... [et al.] In: Velení a řízení v prostředí NEC IV : sborník z mezinárodní vojensko-odborné konference : Praha, 29-30.11.2007, S. 196-205. - Brno (Česko) : Univerzita obrany, 2007 [Baráth, Július 1968- (70%) - Harakaľ, Marcel 1958- (10%) - Jakubek, Ján (10%) - Líška, Miroslav 1956- (10%)]

### $2.$

#### AFD

#### Modifikovaný viacvrstvový perceptrón na rozpoznávanie obrazov

In: Nové smery v spracovaní signálov 3 : Vedecká konferencia s medzinárodnou účasťou. 1. časť. 29.-31.5.1996, Liptovský Mikuláš, S. 90-93 : 5 obr. - Lit. 7 zázn. - Liptovský Mikuláš (Slovensko) : Pobočka SES pri VA SNP, 1996 [Baráth, Július 1968- (50%) - Mokriš, Igor (50%)]

### 3.

#### AFD

### Bezpečnostné aspekty budovania IS na nezabezpečenej počítačovej sieti

In: Zborník z vedeckej konferencie: Smery vývoja techniky pozemného vojska, 27.-28.11.1996, Liptovský Mikuláš, S. 277-281. - Liptovský Mikuláš (Slovensko) : Vojenská akadémia, 1996 [Baráth, Július 1968- (60%) - Líška, Miroslav 1956- (40%)]

NÁHĽAD INFORMATÍVNEHO PREHLADU VÝSTUPOV PČ **Z ONLINE KATALÓGU PČ** 

- [erika.barathova@aos.sk](mailto:erika.barathova@aos.sk)
- 0960 423 380

# ĎAKUJEM ZA POZORNOSŤ

ERIKA BARÁTHOVÁ AKADEMICKÁ KNIŽNICA AKADÉMIE OZBROJENÝCH SÍL GEN. M. R. ŠTEFÁNIKA